## What are Actions?

Actions are used in OnTheAir Video to trigger external events, such as starting a ticker in OnTheAir CG, controlling video routers, and so on. They are sometimes called "Secondary events." Actions are very flexible and can be used for a wide variety of things.

# How to use Actions in OnTheAir Video

There are sample Actions provided when you download OnTheAir Video, so you can very easily test it. For that:

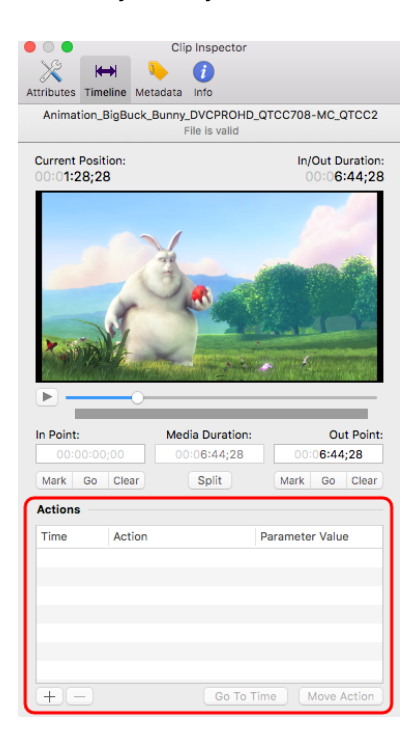

- add a clip to a playlist,
- select it
- open the inspector.
- select the "Timeline" pane
- at the bottom of the window, you will see the "Actions" area
- just under the clip preview, scrub to any position in the clip
- Click on the "+" icon at the bottom of the window to add a new "Action" at that position

- The first Action available is selected; it should be "Display Finder Message."
- Double-click in the last column to enter a "Parameter Value," and enter anything you want there.
- Now start playing the clip in the playlist (not in the inspector). When the playback position reaches the position you have set, a "Finder window" should popup with your message.

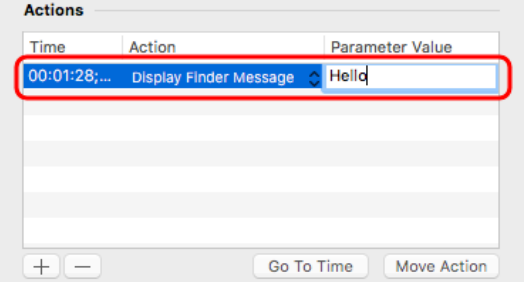

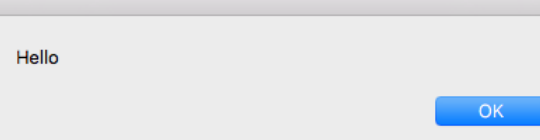

Of course the example above has no real life usage, this is just a demo to show you the possibilities. There are other Action samples provided with OnTheAir Video, with some to control OnTheAir CG. For that one you need to have OnTheAir CG Server running on the same computer and the [sample project](http://softron.tv.s3.amazonaws.com/downloads/apps/OnTheAir_CG_3_Samples.zip) "Coming\_Next" opened in OnTheAir CG Server.

## So what are those "Actions"?

Actions are in fact "AppleScripts" that are triggered at given positions in a clip. This means that you can control any application on your Mac that is AppleScriptable. Most of our applications are AppleScriptable, so you can control OnTheAir CG Server, MovieRecorder, and OnTheAir Switch, but you can do much more…

## How to create AppleScripts

To use AppleScripts as Actions on OnTheAir Video, two conditions must first be met:

1. The AppleScript **must be saved in the "Actions" folder** located in the same folder as the OnTheAir Video application:

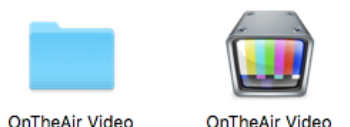

2. The AppleScript **must start with "On Action" and end with "End Action."** It will be formatted as follows ("X" represents the application to be used, and "Y" represents the action desired):

> **on** Action (parameter) **ignoring** application responses **tell** *application* X **do** Y **with** parameter **end tell end ignoring end** Action

Note that it is also recommended to use the "ignoring application responses" as shown above. This will ensure that the playback will continue even if the AppleScript takes a long time to complete or if one application does not reply.

One Action can hold multiple commands. You can, for example, create a "Live Start" Action that will do multiple things, such as: start a CG project and start recording at the same time.

## Actions Examples

As said above, when you download OnTheAir Video, we already provide a set of sample "Actions" that are already located in the Actions folder. You could start from there… But below are some examples.

Controlling a Video Router from OnTheAir Video:

You can control most video router types with OnTheAir Switch through actions with the following Applescripts application:

**on** Action (parameter) **ignoring** application responses **tel**l *application* OnTheAir Switch **set** input **of** *output* 1 **to** (parameter) **end tell end ignoring end** Action

This works as follows:

- OnTheAir Video triggers an Action (AppleScipt) at a given moment in a clip
- This Action controls the OnTheAir Switch application
- OnTheAir Switch controls the video router.

Note that you can also control video routers through the Live Clips function with OnTheAir Video, by use of an RS-232.

Controlling OnTheAir CG from OnTheAir Video:

Here's an application that allows you to control OnTheAir CG:

**on** action(Parameter) **ignoring** application responses

**if** Parameter **is not** "" **then**

**set** comingNextName **to** Parameter

**else**

**tell** *application* "OnTheAir Video" **tell front** playlist **if** is playing **then**

> **set** clipIndex **to** playing clip index **set** comingNextName **to the** name **of** *clip* clipIndex

**else**

**set** comingNextName **to** "Coming Next"

**end if**

**end tell**

**end tell**

**end if**

**tell** *application* "OnTheAir CG Server" **tell** *project* "Coming\_Next" **tell** *graphic* "TextField" **to set** textString **to** comingNextName

**play end tell end tell end ignoring**

**end** action

The application tells OnTheAir CG to start a "Coming Next" ticker. Note that you will need to have OnTheAir CG Server running on the same computer and the [sample project](http://softron.tv.s3.amazonaws.com/downloads/apps/OnTheAir_CG_3_Samples.zip) "Coming\_Next" opened in OnTheAir CG Server.

Using Actions to Start Movie Recorder:

Here's an application that tells Movie Recorder to begin recording:

**on** action(Parameter) **ignoring** application responses **if** Parameter **is not** "" **then set** recordingName **to** Parameter **else tell** *application* "OnTheAir Video" **tell front** playlist **if** is playing **then set** clipIndex **to** playing clip index **set** recordingName **to the** name **of** *clip* clipIndex

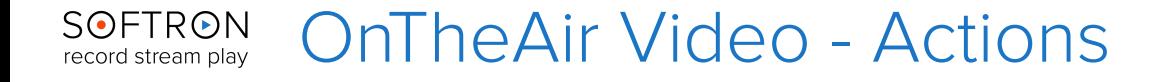

**else**

**set** recordingName **to** "OnTheAir Video Recording"

**end if**

**end tell end tell end if tell** *application* "MovieRecorder" **tell first** source **set** recording name **to** recordingName record **end tell end tell end ignoring**

**end** action

Using Actions for Multiple Operations:

Here's an example of doing multiple things on one simple application (which you could name, for example, "Start Live"):

**on** Action (parameter) **ignoring** application responses **tell** *application* "OnTheAirSwitch" **set** *input* **of** *output* 8 **to** 3 **end tell tell** *application* "GPI Commander" **set** *state* **of** *output* 8 **to** true **end tell tell** *application* "OnTheAir CG Controller" **send command** "\*PROJECT\_PLAY\*/CGProjects/

MyProject.cg"

 **end tell tell** *application* "MovieRecorder" **tell first** device **record**

 **end tell end ignoring end** Action

The above application will do the following:

• Switch the source of output 8 to input 1 on the Matrix video switcher (the signal going to air is coming from the studio, not OnTheAir Video)

**[www.softron.tv](http://www.softron.tv)** - For our Facebook, Twitter, Skype or YouTube pages, search for: **SoftronMedia**

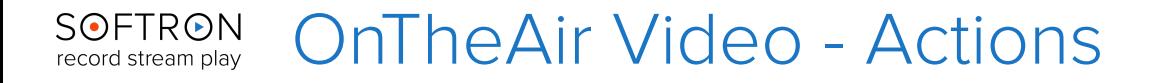

- Send a GPI trigger to the video mixer
- Start the CG project "MyProject.cg"
- Start recording with MovieRecorder